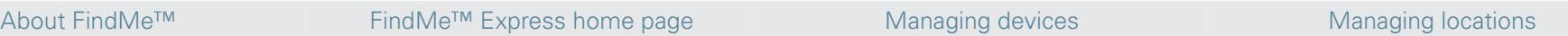

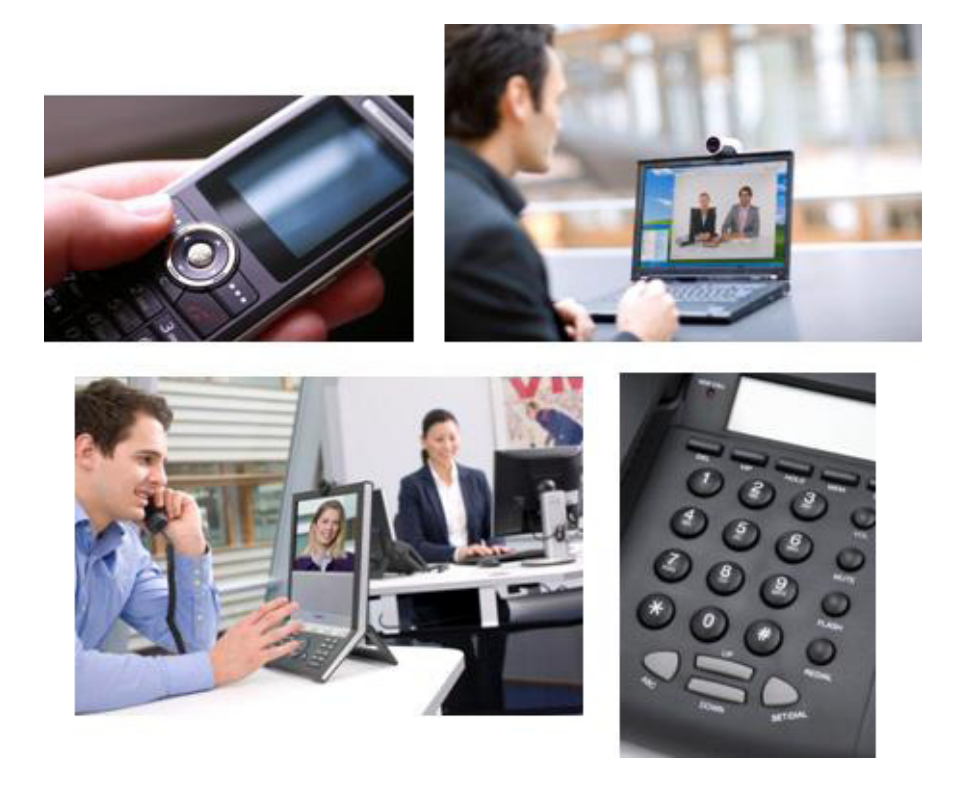

# **FindMe™ Express** User Guide

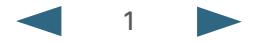

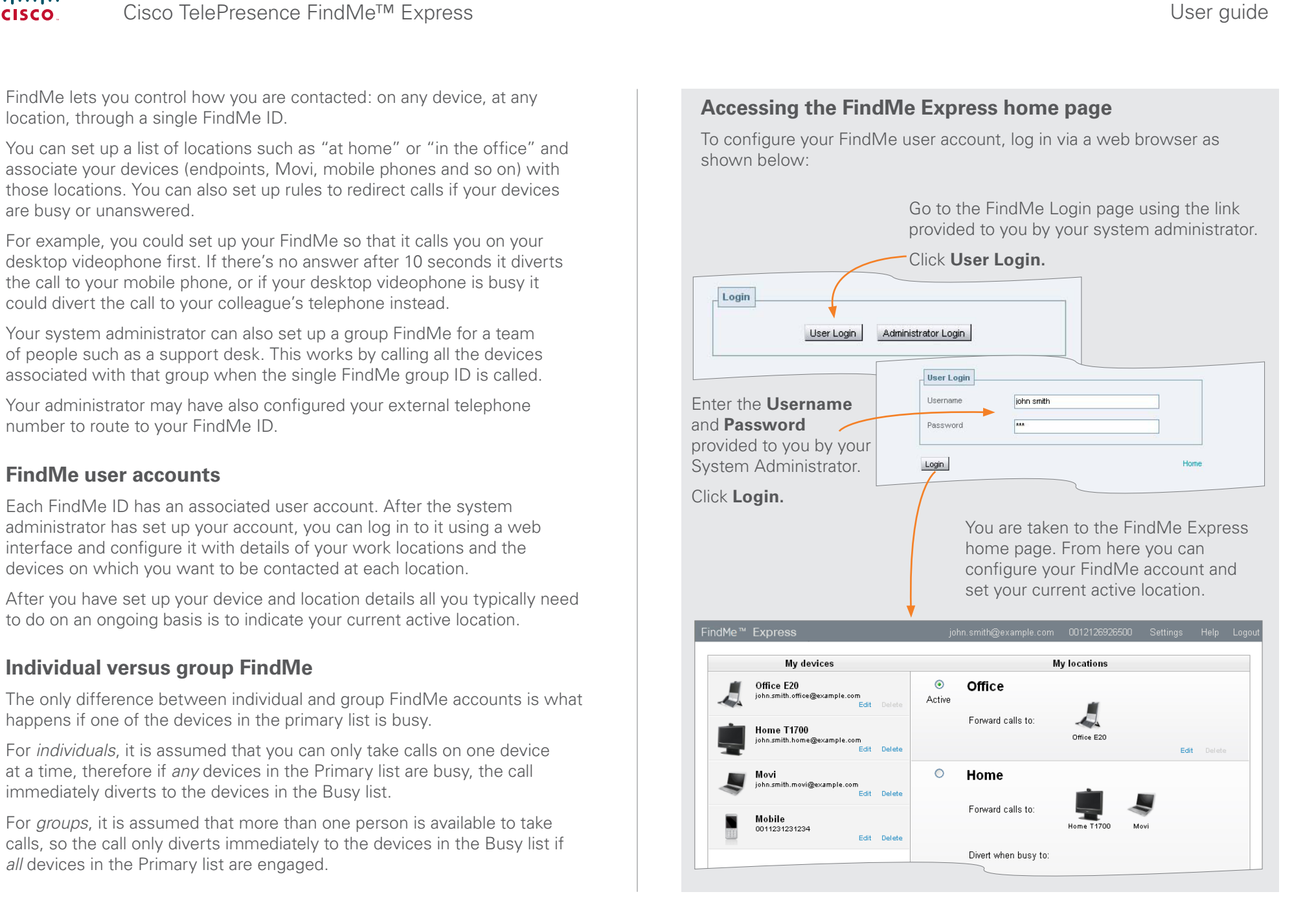

**CISCO** 

alnılıc

### almlu. Cisco TelePresence FindMe<sup>™</sup> Express in the extension of the extension of the User guide

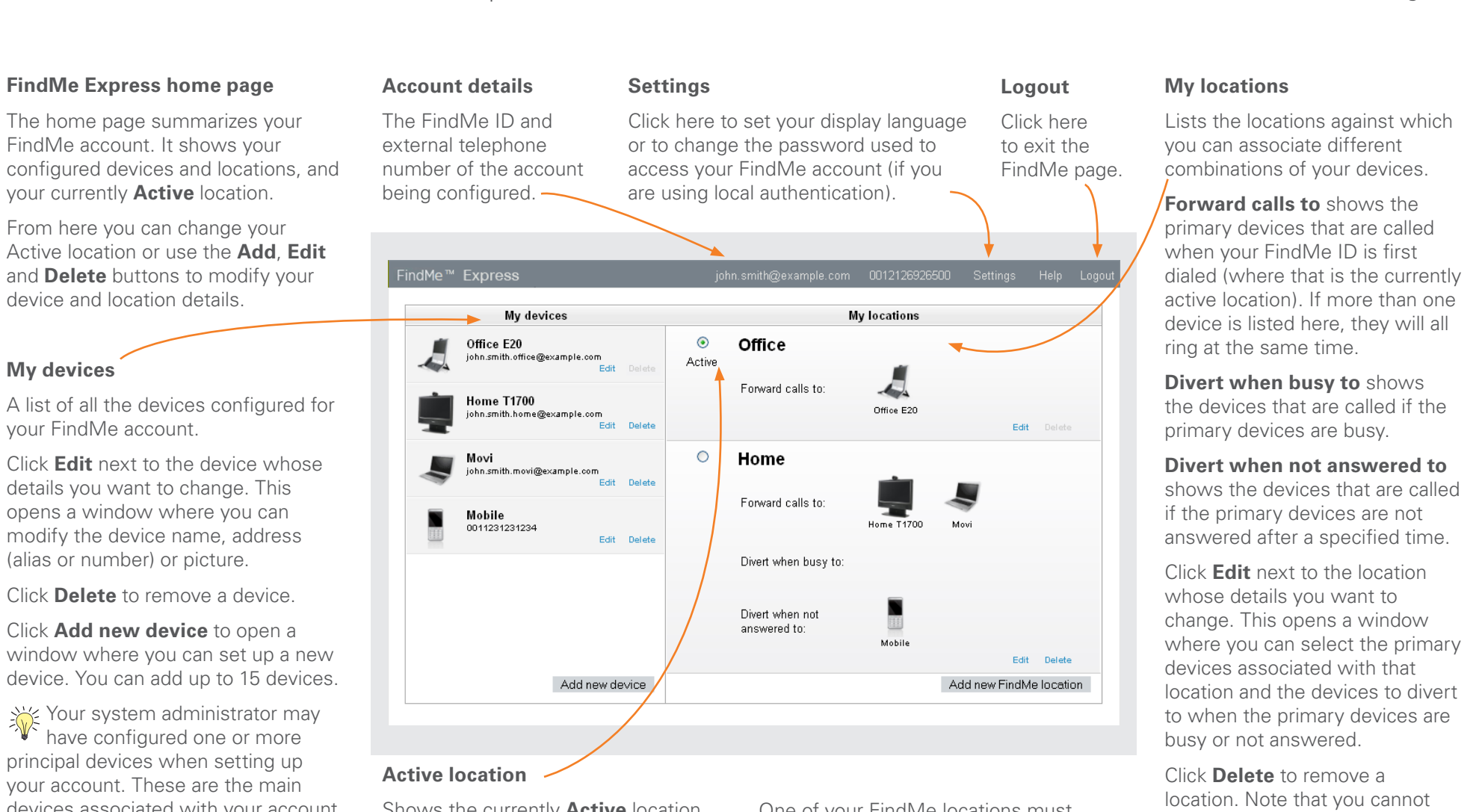

your accour devices associated with your account. You cannot delete or change the address of your principal devices.

configured

**CISCO** 

device and

A list of all

details you

The administrator may also have configured your account so that you cannot add, modify or delete any of your devices. Contact your administrator if you need to change your device details.

Shows the currently **Active** location. When someone calls your FindMe ID the devices associated with your active location are called.

To change your active location, click on the radio button next to the required location name.

One of your FindMe locations must always be active.

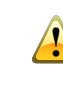

If no devices or locations are configured, all calls to your FindMe will be rejected.

delete the active location.

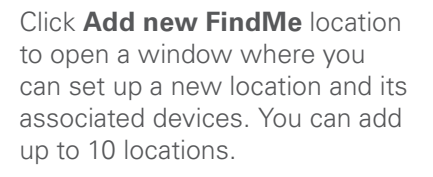

## Cisco TelePresence FindMe<sup>™</sup> Express in the contract of the contract of the User guide

This page is used to define a new device such as an endpoint, Movi client or telephone, or to change the

To get here from the FindMe Express home page, click **Add new device** to define a new device, or click **Edit** against the device whose details you

The contact address / alias / number of the device. Depending on the type of device you should use the

• video endpoints: enter any alias with which the device is registered

> » to route video to your mobile phone, you must have a 3G gateway - enter the gateway's prefix followed by the mobile

» to route voice only, enter the mobile phone number along with any prefixes required by your dial plan for external calls

• telephones: enter the extension number (for internal calls) or the full telephone number, along with any

**Defining device details**

details of an existing device.

want to modify.

**Address or number**

following formats:

• 3G mobile phones:

phone number

necessary prefixes

About FindMe™ FindMe™ Express home page Managing devices Managing devices Managing locations

### **Device name**

Enter a description of how you refer to the device. This name is not seen by the people calling that device.

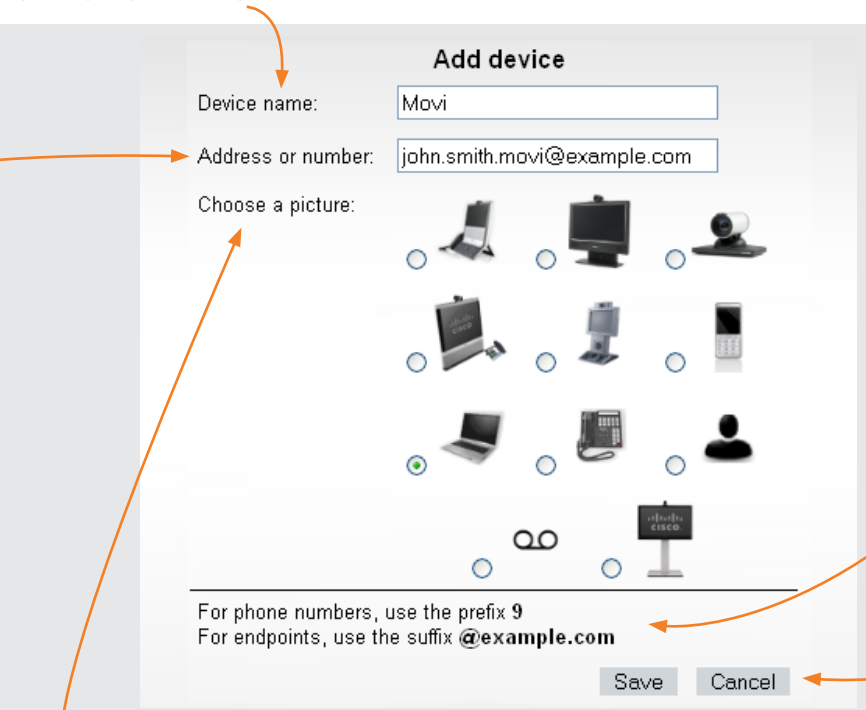

Choose a picture to associate with the type of device.

Select the voicemail symbol if you are specifying a voicemail server.

The other pictures act only as a guide and have no effect on how calls to that device are handled.

For example you could use  $\triangle$  to indicate a forwarding address of a colleague.

Section Ensure that none of the active location's primary devices are set to Autoanswer.

If they are, the system will consider the call to have been answered when Autoanswer is initiated, and so it will not divert the call to any other devices.

### **Information**

The system administrator can include instructions here. It could, for example, show you how to format your device addresses.

### **Save / Cancel**

Click **Save** to confirm your changes and return to the FindMe Express home page.

Click **Cancel** to discard your changes and return to the FindMe Express home page. **Picture**

4 **www.cisco.com**

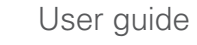

### alialia **CISCO**

### alialia Cisco TelePresence FindMe<sup>™</sup> Express in the extension of the extension of the User guide

About FindMe<sup>™</sup> FindMe<sup>™</sup> FindMe<sup>™</sup> Express home page Managing devices Managing Managing locations

### **Defining location details**

**CISCO** 

This page is used to define the details of a new location, or to change the devices associated with an existing location.

To get here from the FindMe Express home page, click **Add new FindMe location** to define a new location, or click **Edit** against the location whose details you want to modify.

# **Busy devices**

For an **individual** FindMe account the busy devices ring immediately if *any* of the primary devices for that location are busy.

For a **group** FindMe account the busy devices only ring immediately if *all* of the primary devices are busy. (If *some* of the primary devices are busy, the rest will ring for the specified time before the call diverts to the busy devices.)

If the active location has no "divert when busy to" devices, the caller will get a busy response if any of the primary devices are busy (or if all devices are busy if it is a **group** FindMe).

### **Location name**

Enter a description that describes a place or mode of working such as "Office" or "Home". This name is not seen by the people that call you.

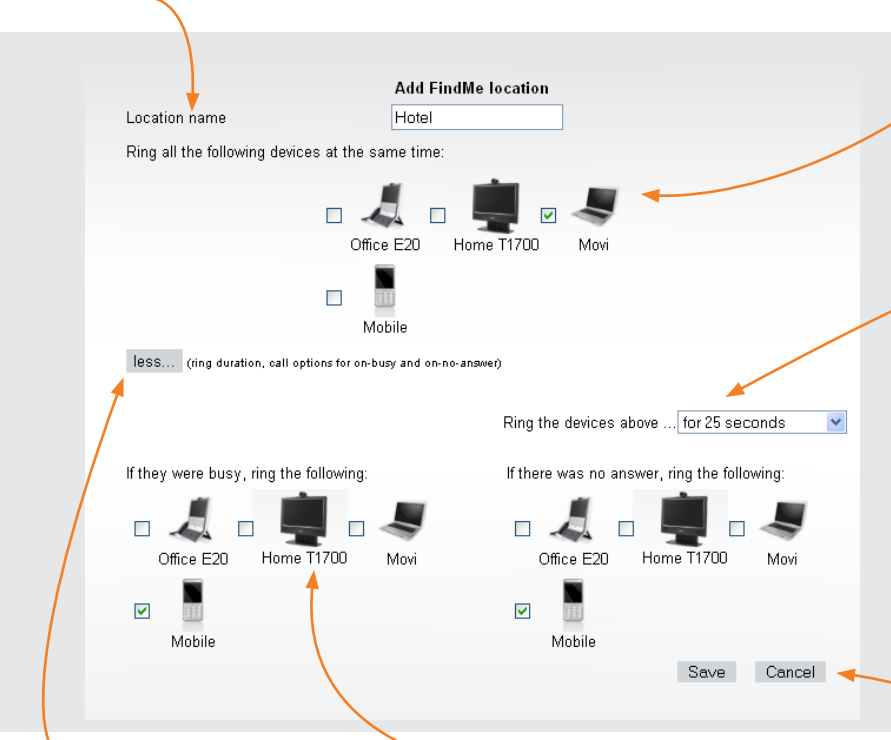

### **more... / less...**

Click **more...** to expand the screen and specify the how the location should work if your primary devices are busy or unanswered.

Click **less...** to hide this information.

### **If the primary devices are busy**

Select the devices to call if any of your primary devices are busy.

### **Primary devices**

Select the devices to call when your FindMe ID is first dialed (and where this is your currently active location).

You can choose from all of the devices you have set up in your My devices list. If more than one device is selected, they will all ring at the same time.

### **If the primary devices are not answered**

Select the amount of time in seconds you want the devices in the primary list to ring, and then select the devices to call if there is no answer after that time.

If no secondary devices are selected, the call will terminate after the chosen duration, and the caller will receive a "no answer" response.

Alternatively, you can select an option that the devices will ring **until caller hangs up**.

### **Save / Cancel**

Click **Save** to confirm your changes and return to the FindMe Express home page.

Click **Cancel** to discard your changes and return to the FindMe Express home page.